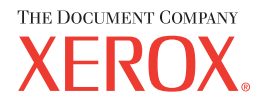

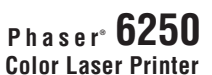

**www.xerox.com/office/6250support**

**(FR) (IT) (DE) (ES) (PT)**

# Reference Quick Guide

- **FR** Petit guide de référence
- **IT** Guida rapida
- DE Kurzübersicht
- ES Guía de referencia rápida
- **PT** Guia de referência rápida

### Printer Tour

- Découverte de l'imprimante
- **IT** Presentazione della stampante
- DE Übersicht über den Drucker
- ES Recorrido por la impresora
- **PT** Roteiro da impressora

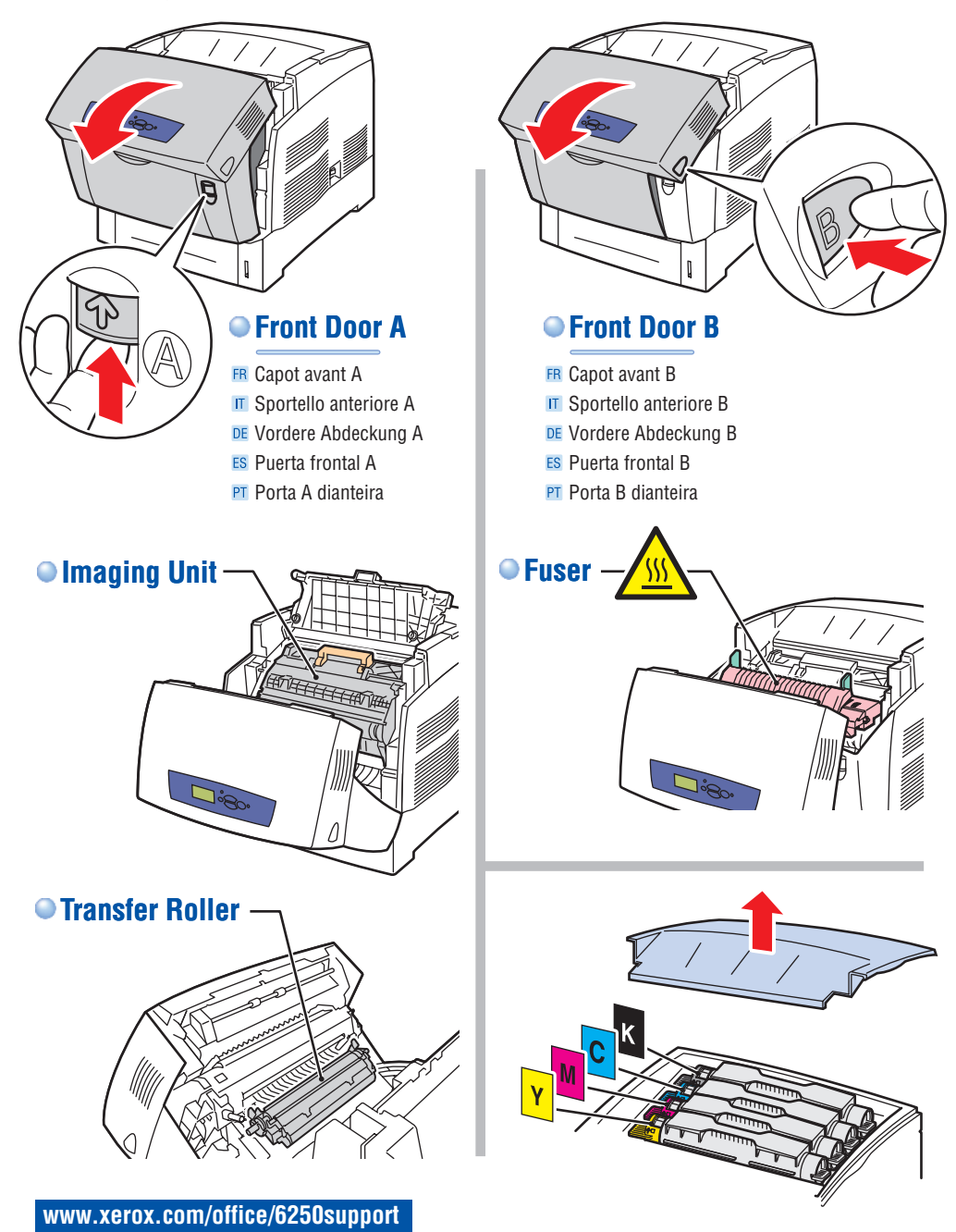

### Supported Papers

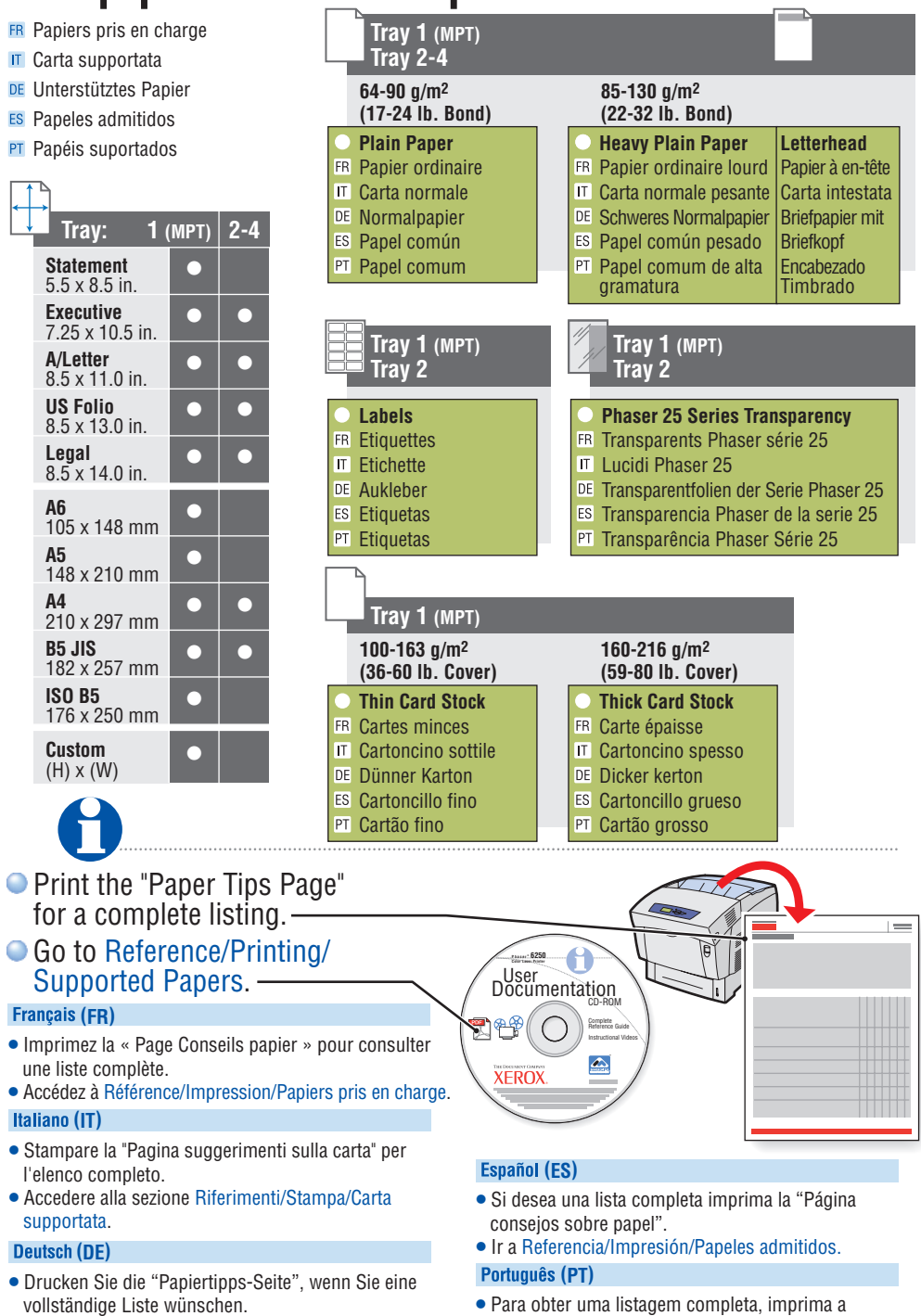

- Informationen finden Sie unter Referenz/Drucken/Unterstütztes Papier.
- "Página de dicas sobre o papel".
- Vá para Referência/Impressão/Papéis suportados.

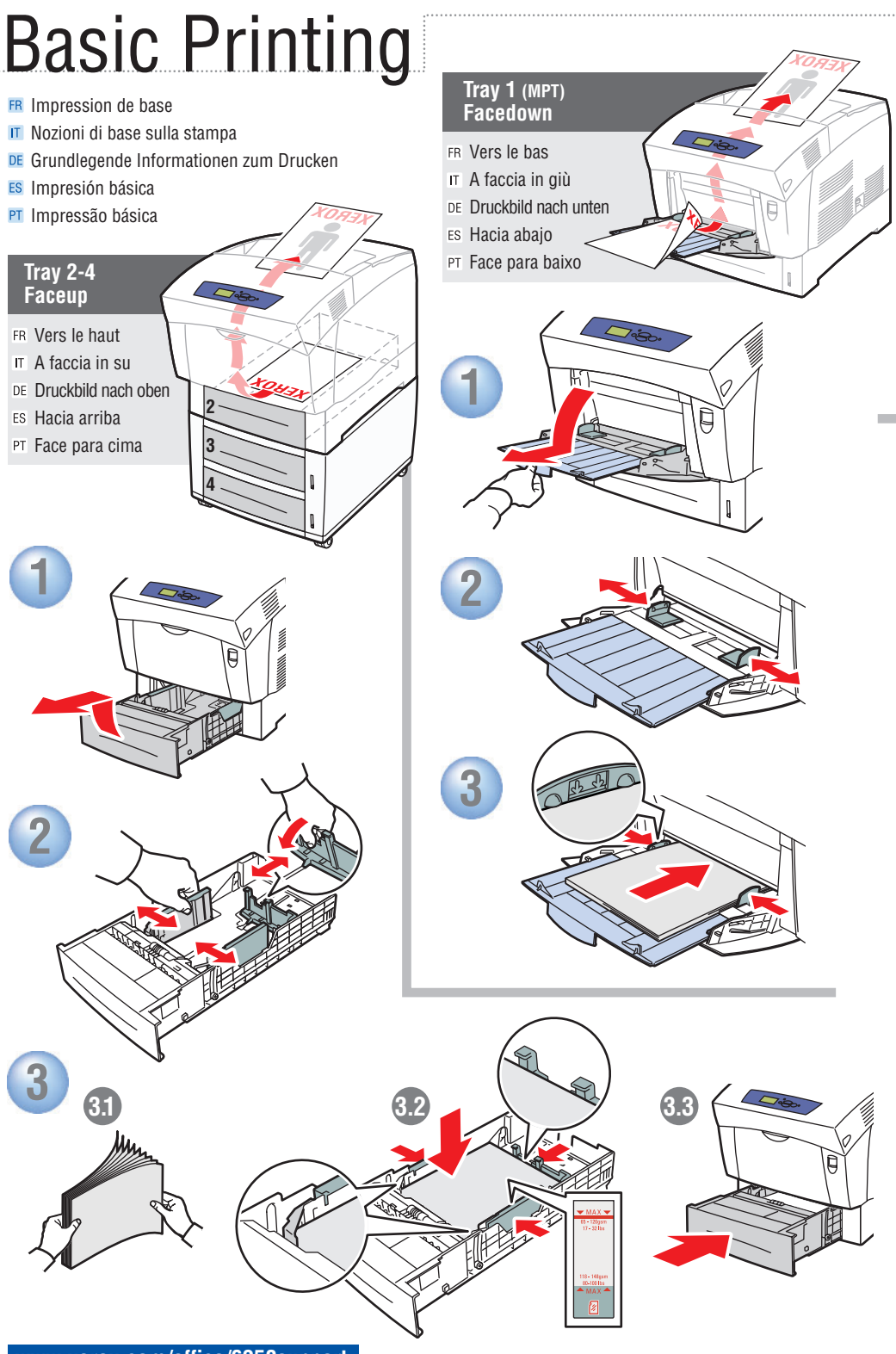

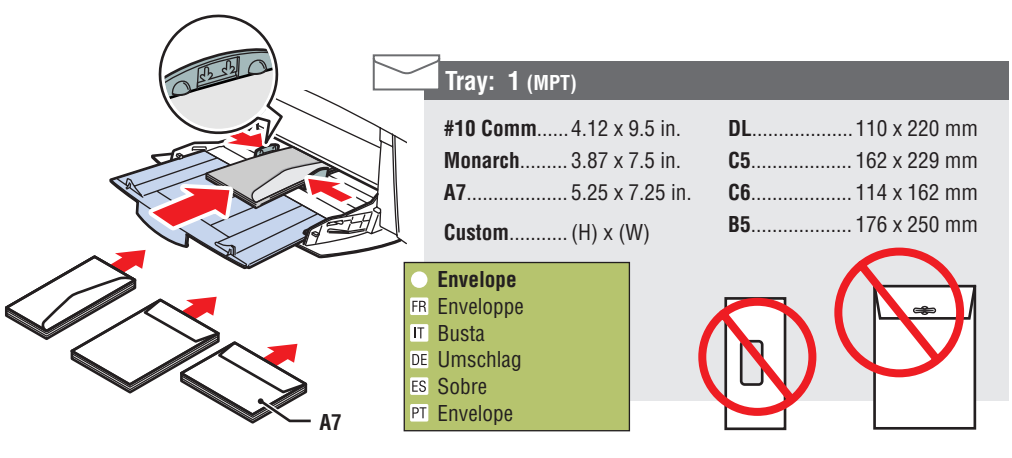

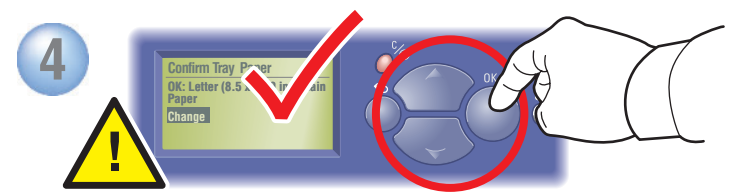

### **Select settings to avoid fuser damage.** Use Phaser® media for best results.

- **Sélectionnez les paramètres pour éviter d'endommager le fuser.** Pour des résultats optimaux, utilisez des supports Phaser.
- **Selezionare le impostazioni per evitare danni al fusore.** Utilizzare supporti di stampa Phaser per i migliori risultati.
- **Wählen Sie die Einstellungen so aus, dass Schäden an der Fixiereinheit vermieden werden.** Die besten Ergebnisse erzielen Sie mit Phaser Druckmedien.
- **Seleccione los parámetros para evitar que el fusor se dañe.** Utilice soportes Phaser para obtener mejores resultados.
- **Selecione as configurações para evitar danos no fusor.** Para obter melhores resultados, use material Phaser.

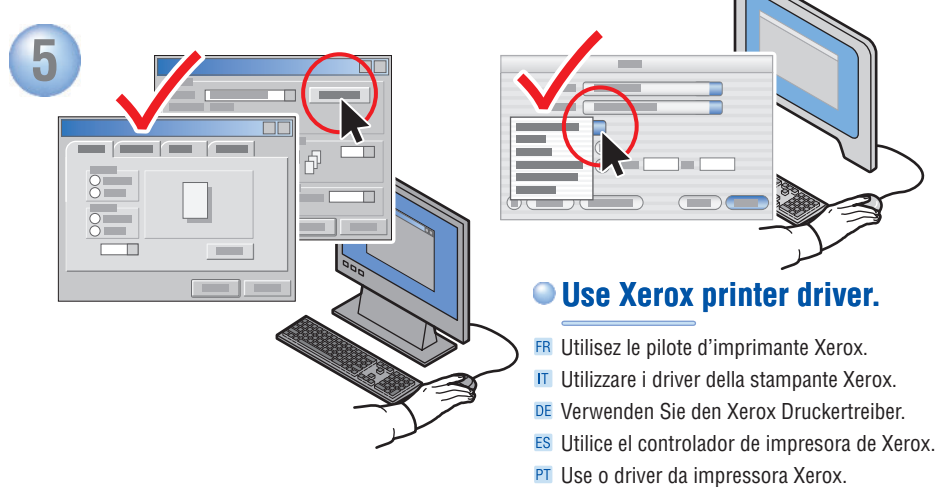

## Print Quality

**Information Walk-Up Features Printer Setup Troubleshooting READY TO PRINT. Troubleshooting FR** Dépannage ▶  $\Pi$  Risoluzione dei problemi $\blacktriangleright$ DE Fehlerbehebung ES Solución de problemas ▶ PT Solução de problemas ▶ **READY TO PRINT Print Quality Problems** FR Problèmes de qualité d'impression  $\blacktriangleright$ Problemi relativi alla qualità di stampa DE Probleme mit der Druckqualität > ES Problemas con la calidad de impresión ▶ PT Problemas de qualidade de impressão  $\blacktriangleright$ **Troubleshooting** Qualité d'impression **IT** Qualità di stampa DE Druckqualität Calidad de impresión **PT** Qualidade da impressão

### **For Print-Quality Solutions:**

- See the **Print-Quality Problems** menu and print the "Troubleshooting Print-Quality Page".
- Go to Reference/Troubleshooting/ Print-Quality Problems or visit the Support web site.

#### **(FR)**

#### **Pour des solutions de qualité d'impression :**

- Reportez-vous au menu **Problèmes de qualité d'impression** et imprimez la page « Dépannage de la page de qualité d'impression ».
- Accédez à Référence/Dépannage/Problèmes de qualité d'impression ou visitez le site Web de support.

#### **(IT)**

#### **Per la risoluzione di problemi di qualità di stampa:**

- Consultare il menu **Problemi relativi alla qualità di stampa** e stampare la "Pagina Risoluzione dei problemi relativi alla qualità di stampa".
- Accedere alla sezione Riferimenti/Risoluzione dei problemi/Problemi di qualità di stampa oppure visitare il sito Web del Supporto.

#### **Deutsch (DE)**

#### **Bei Problemen mit der Druckqualität:**

- Rufen Sie das Menü **Probleme mit der Druckqualität** auf und drucken Sie die "Seite zur Behebung von Problemen mit der Druckqualität".
- Informationen finden Sie unter Referenz/Fehlerbehebung/Probleme mit der Druckqualität oder auf der Support-Website.

### **www.xerox.com/office/6250support**

**Phaser ® Color Laser Printer 6250** User<br>Documentation

**XFROX** 

Complete Reference Guide Instructional Videos

 $\hat{\mathbb{Z}}$ 

#### **(ES)**

#### **Para soluciones de calidad de impresión:**

- Consulte el menú **Problemas con la calidad de impresión** e imprima la "Página de solución de problemas de calidad de impresión"
- Vaya a Referencia/Solución de problemas/Problemas con la calidad de impresión o visite el sitio Web de Asistencia.

#### **Português (PT)**

#### **Para obter soluções de qualidade de impressão:**

- Consulte o menu **Problema de qualidade de impressão** e imprima a "Página de solução de problemas de qualidade de impressão".
- Vá para Referência/Solução de problemas/Problemas de qualidade de impressão ou visite o site de Suporte na Web.

## Supplies Info

**ER** Info consommables

- Informazioni sui materiali di consumo DE Verbrauchsinformationen **READY TO PRINT. Information Walk-Up Features** ES Información de suministros **Printer Setup Troubleshooting** PT Informações sobre suprimentos **READY TO PRINT Information Information Supplies Info**  $IR$  Informations  $IR$  Info consommables IT Informazioni > Informazioni sui materiali di consumo DE Informationen > DE Verbrauchsinformationen **ES** Información ▶ <sub>ES</sub> Información de suministros ▶ PT Informações D PT Informações sobre suprimentos ▶ **For Supplies Information:** See the **Supplies Info** menu and print the "Supplies Usage Page". **XEROX** ® **6250** See the *Supplies Guide* and contact your local reseller or visit Supplies the Xerox Phaser Supplies web site. **Français (FR) Pour des informations sur les consommables :** • Reportez-vous au menu **Info consommables** et imprimez la « Page Utilisation des consommables ».
	- Consultez le *Guide des consommables* et contactez votre revendeur local ou visitez le site Web des consommables Xerox Phaser.

#### **(IT)**

#### **Per informazioni sui materiali di consumo:**

- Consultare il menu **Informazioni sui materiali di consumo** e stampare la "Pagina Uso dei materiali di consumo".
- Consultare la *Guida dei materiali di consumo*, contattare il rivenditore oppure visitare il sito Web sui materiali di consumo di Xerox.

#### Deutsch (DE)

#### **Verbrauchsmaterialinformationen:**

- Rufen Sie das Menü **Verbrauchsinformationen** auf und drucken Sie die "Materialverbrauchsseite".
- Weitere Informationen finden Sie in der *Anleitung zu Verbrauchsmaterialien*. Wenden Sie sich an Ihren Händler vor Ort oder rufen Sie die Website für Xerox Phaser Verbrauchsmaterialien auf.

### **www.xerox.com/office/6250supplies**

#### **(ES)**

#### **Para Información de suministros:**

- Consulte el menú **Información de suministros** <sup>e</sup> imprima la "Página Uso de suministros".
- Consulte la *Guía de suministros* <sup>y</sup> póngase en contacto con su distribuidor local o visite el sitio web de suministros Phaser de Xerox.

#### **Português (PT)**

#### **Para obter informações sobre suprimentos:**

- Consulte o menu **Informações sobre suprimentos** <sup>e</sup> imprima a "Página de utilização dos suprimentos".
- Consulte o *Guia de suprimentos* <sup>e</sup> entre em contato com o revendedor local ou viste o site de Suprimentos da Xerox Phaser na Web.

## Front Panel Buttons

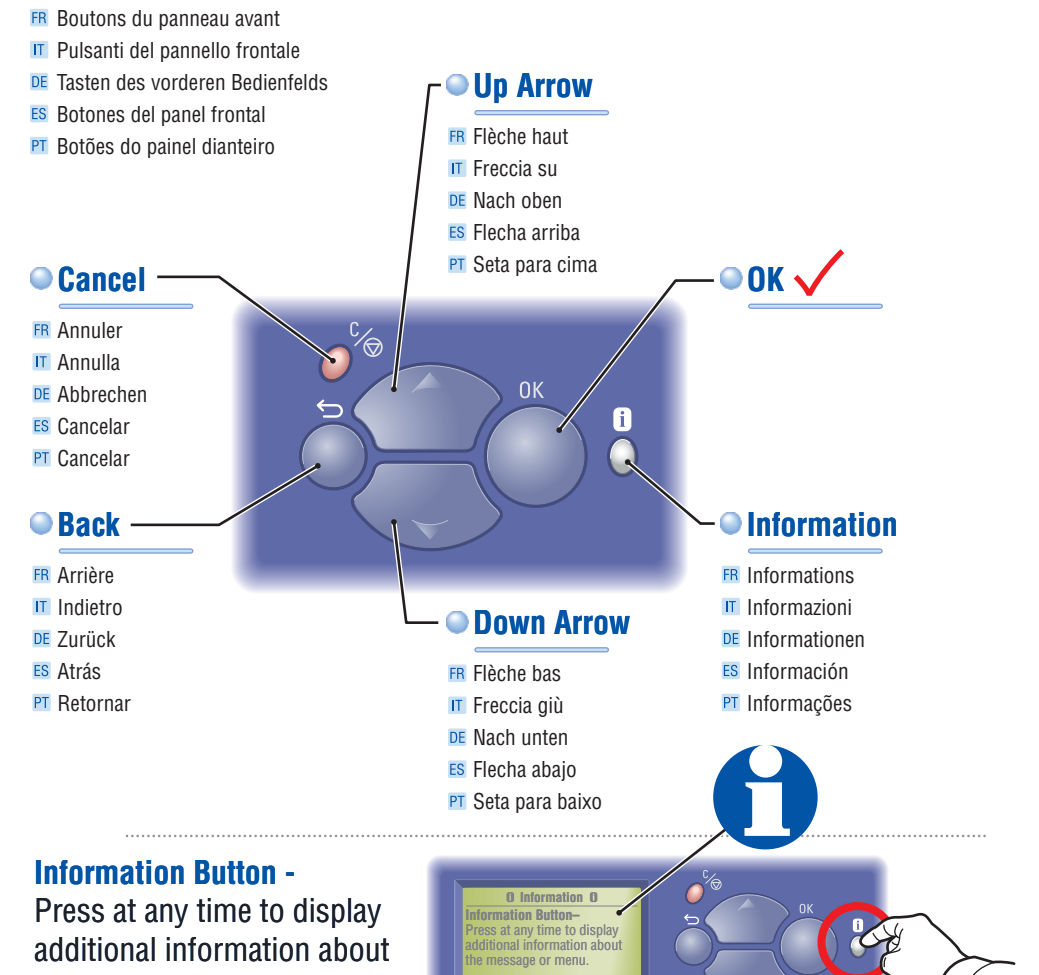

#### **(FR)**

the message or menu.

**Touche Informations** (lorsque vous appuyez sur cette touche, l'écran affiche des informations supplémentaires sur le message ou le menu affiché). **aste Informations** (lorsque vous appuyez sur cette<br>
puche, l'écran affiche des informations supplémen-<br>
aires sur le message ou le menu affiché).<br> **aste Informazioni:** (premere in qualsiasi momento)<br> **aste Informazioni:**

#### **(IT)**

Tasto Informazioni: (premere in qualsiasi momento) visualizza le informazioni aggiuntive sul messaggio o sul menu visualizzato.

#### Deutsch (DE)

**Taste Informationen –** (kann jederzeit gedrückt werden) zeigt zusätzliche Informationen zu der Meldung oder dem Menü am Anzeigebildschirm an.

#### **(ES)**

muestra información adicional sobre un mensaje o menú en la pantalla. **Tecla Información** — (púlsela en cualquier momento)

#### **Português (PT)**

**Tecla Informações—** (pressione a qualquer momento) exibe informações adicionais sobre a mensagem ou o menu na tela.

## Information Pages

- **FR** Pages d'informations
- **IT** Pagine di informazioni
- DE Informationsseiten
- ES Páginas de información
- **PT** Páginas de informações

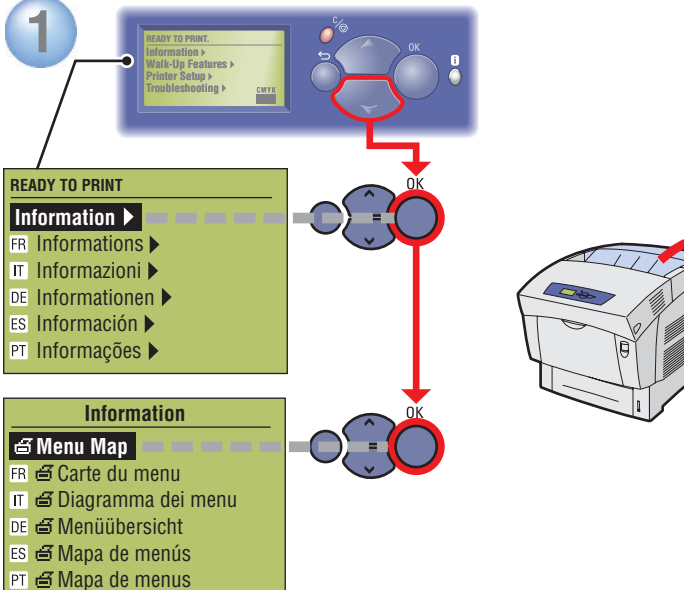

- = Imprime une page d'information. **= Prints an information page.**
- $\Pi \oplus$  = Stampa una pagina informativa.
- $DE \nightharpoonup$  = Eine Informationsseite wird gedruckt.
- $ES \nightharpoonup =$  Imprime una página de información.
- $PT \n\equiv$  = Imprime uma página de informações.

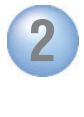

### **Information**<br>**Information Pages**

**IR Pages d'informations** 

- Pagine di informazioni
- DE Informationsseiten >
- **ES** Páginas de información ▶
- PT Páginas de informações  $\blacktriangleright$

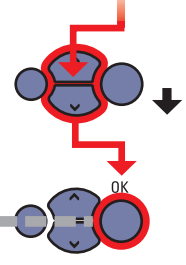

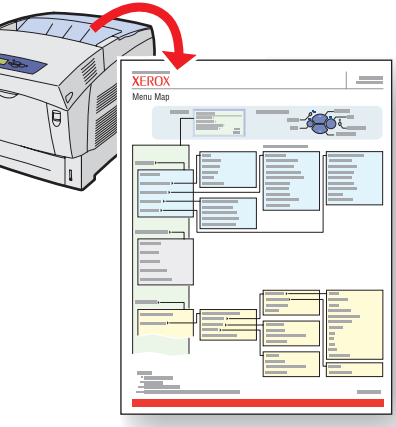

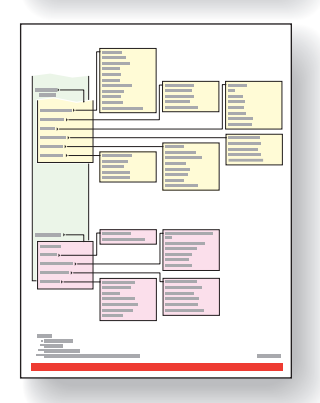

## More Information

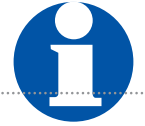

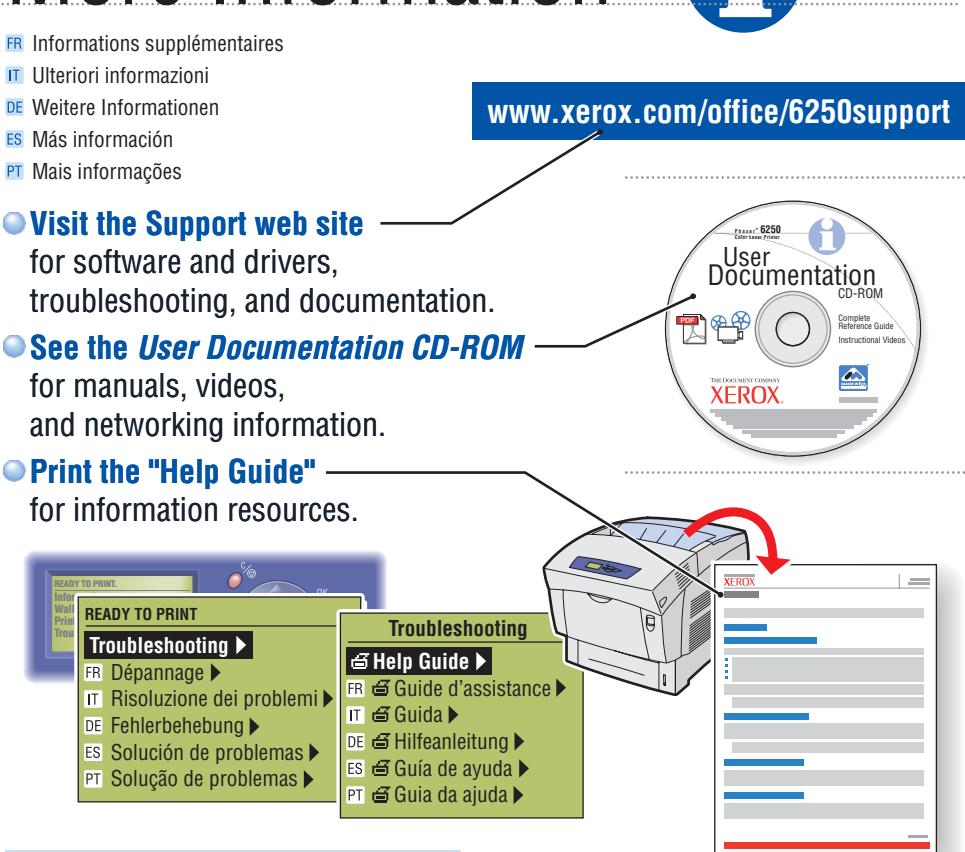

#### **(FR)**

- **Visitez le site Web de support** qui propose des logiciels et des pilotes, des procédures de dépannage ainsi que de la documentation.
- **Le** *CD-ROM Documentation utilisateur* contient des manuels, des vidéos et des informations de mise en réseau.
- •**Imprimez le « Guide d'assistance »** pour obtenir des ressources d'information.

#### **(IT)**

- **Visitare il sito Web del Supporto** per il software e i driver, la risoluzione dei problemi e la documentazione.
- **Consultare il** *CD-ROM di documentazione dell'utente* per le guide, i video e le informazioni sulla rete.
- **Stampare la "Guida"** per ulteriori informazioni.

#### Deutsch (DE)

- **Besuchen Sie die Support-Website** für Informationen über Software und Treiber, Fehlerbehebung und Dokumentation.
- **Siehe** *Benutzerdokumentation*s-*CD-ROM* für Informationen über Handbücher, Videos und Netzwerkinformationen.
- **Drucken Sie die "Hilfeanleitung"** als Informationsquelle.

#### **(ES)**

- **Visite el sitio web de Asistencia** si desea información sobre software y controladores, solución de problemas y documentación.
- **Consulte el** *CD-ROM de documentación del usuario* para consultar manuales, vídeos e información de red.
- **Imprima la "Guía de ayuda"** para obtener recursos de información.

#### **Português (PT)**

- **Visite o site de Suporte na Web** para ter acesso ao software e drivers, solução de problmeas e documentação.
- **Consulte o** *CD-ROM de documentação do usuário* para ter acesso a manuais, vídeos e informações de rede.
- **Imprima o "Guia da Ajuda"** para obter informações sobre os recursos.